# Manipulação de TráfegoUtilizando BGP

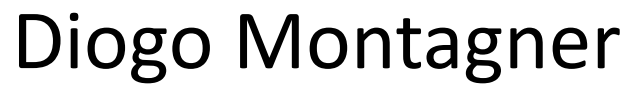

JNCIS-M, JNCIS-ER, JNCIA-ER, JNCIA-EX, CCNA

dmontagner@highcast.com.br

# Agenda

- Revisão BGP
- Apresentação da Topologia
- Plano de Endereçamento do Cenário
- Considerações Sobre o Cenário
- Políticas de Peering
- Políticas de Trânsito (None, Parcial, Full)
- Balanceamento Com eBGP MultiHop
- Perguntas & Respostas

- iBGP x eBGP
- Atributos
- BGP Best Path Selection
- eBGP Multihop
- Comunidades
- Route-Reflectors

## • iBGP x eBGP

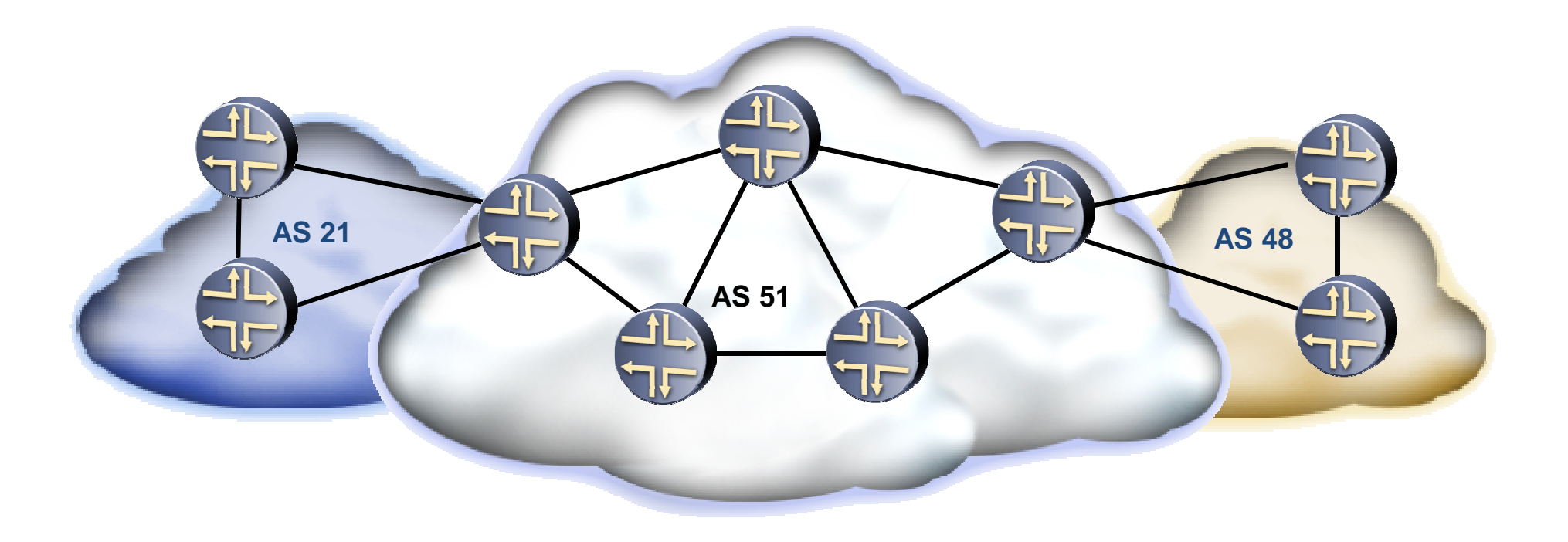

- Atributos
	- –— Destaque:
		- AS Path
		- Next-HOP
		- Origin
		- MED
		- Local-Preference
		- Community

- BGP Best Selection Path
	- – JUNOS:
		- 1- Next-HOP accessível (válido)
		- 2- Local Preference (MAIOR LP vence)
		- 3- AS Path (MENOR AS Path vence)
		- 4- ORIGIN (MENOR vence)
		- 5- MED (MENOR vence)
		- 6- eBGP x iBGP (prefere eBGP à iBGP)
		- 7- Métrica IGP até o peer que anunciou o prefixo (MENOR vence)
		- 8- Tamanho do Cluster List (MENOR vence)
		- 9- Router-ID (MENOR vence)
		- 10- Peer-ID (MENOR vence)

- eBGP Multihop
	- –Vizinhos eBGP cuja distância é maior que 1 hop
	- and the state of the state Altera o valor do TTL máximo no cabeçalho IP do pacote BGP
	- and the state of the state Utilizado para balanceamento entre links simétricos entre dois roteadores de AS diferentes

- Comunidades
	- É um atributo BGP
	- –Utilizadas para realizar marcação de rotas
	- Utilizadas no policiamento de rotas (tráfego)
	- – Well-Known Communities
		- No-export (0xFFFFFF01) não anuncia para outros vizinhos
		- No-advertise (0xFFFFFF02) não anuncia para nenhumvizinho
		- No-export-subconfed (0xFFFFFF03) não anuncia para vizinhos BGP externos (incluindo membros de confederações)

- Route Reflectors
	- –Permite anúncio de iBGP para iBGP
	- and the state of the state — Diminuição da malha de full-mesh
	- **Links of the Company** Anuncia (reflete) apenas o melhor caminho
	- and the state of the state Não modifica os atributos BGP

## Apresentação da Topologia

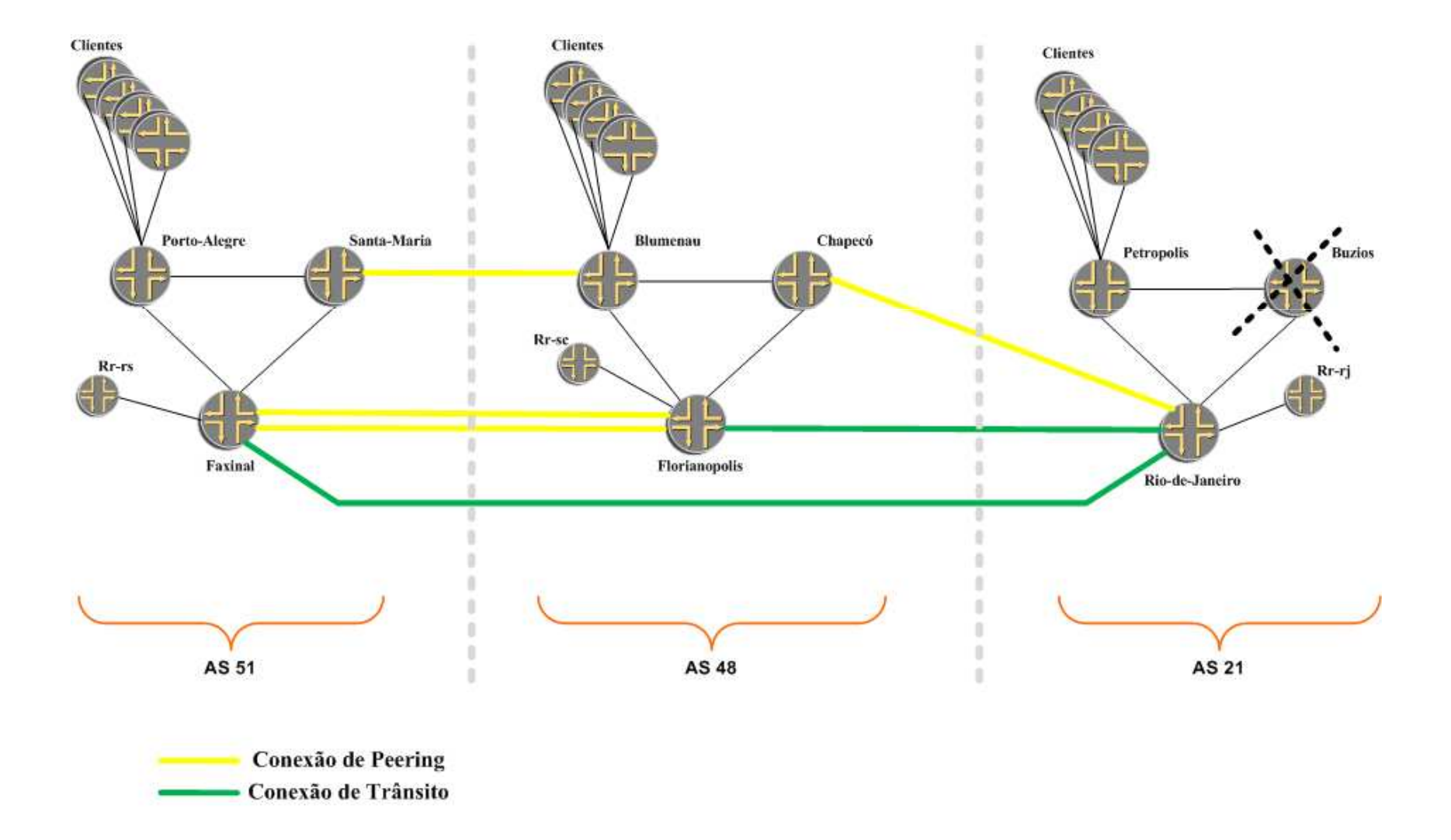

## Plano de Endereçamento do Cenário

- AS  $51 10.51.0.0/16$ 
	- Loopbacks: 10.51.51.0/24
	- Loopbacks eBGP: 10.51.32.0/24
	- Infra-estrutura: 10.51.0.0/24
	- Clientes: 10.51.128.0/17
- AS  $48 10.48.0.0/16$ 
	- Loopbacks: 10.48.48.0/24
	- Loopbacks eBGP: 10.48.32.0/24
	- Infra-estrutura: 10.48.0.0/24
	- Clientes: 10.48.128.0/17
- AS  $21 10.21.0.0/16$ 
	- Loopbacks: 10.21.21.0/24
	- Loopbacks eBGP: 10.21.32.0/24
	- Infra-estrutura: 10.21.0.0/24
	- Clientes: 10.21.128.0/17

- Hardware/Software/Conexões
	- and the state of the — 1x Roteador utilizado: Juniper M7i (com Tunnel-PIC)
	- –14 + 1 Roteadores virtuais
	- **Links of the Common**  $-$  Interfaces LT (Logical-Tunnel)
	- **Links of the Common**  $-$  Encapsulamento: Ethernet

- Topologia
	- and the state of the IGP de Infra -estrutura: OSPF
	- –— IGP de Transporte (rotas): iBGP
	- EGP: eBGP
	- **Links of the Common** — Cenários: Dual-Homed e Multi-Homed
	- and the state of the Clientes Internos: simulados com "interfaces ethernet" utilizando a subrede na interface.

–Roteamento :: Redistribuição de rotas dentro do AS

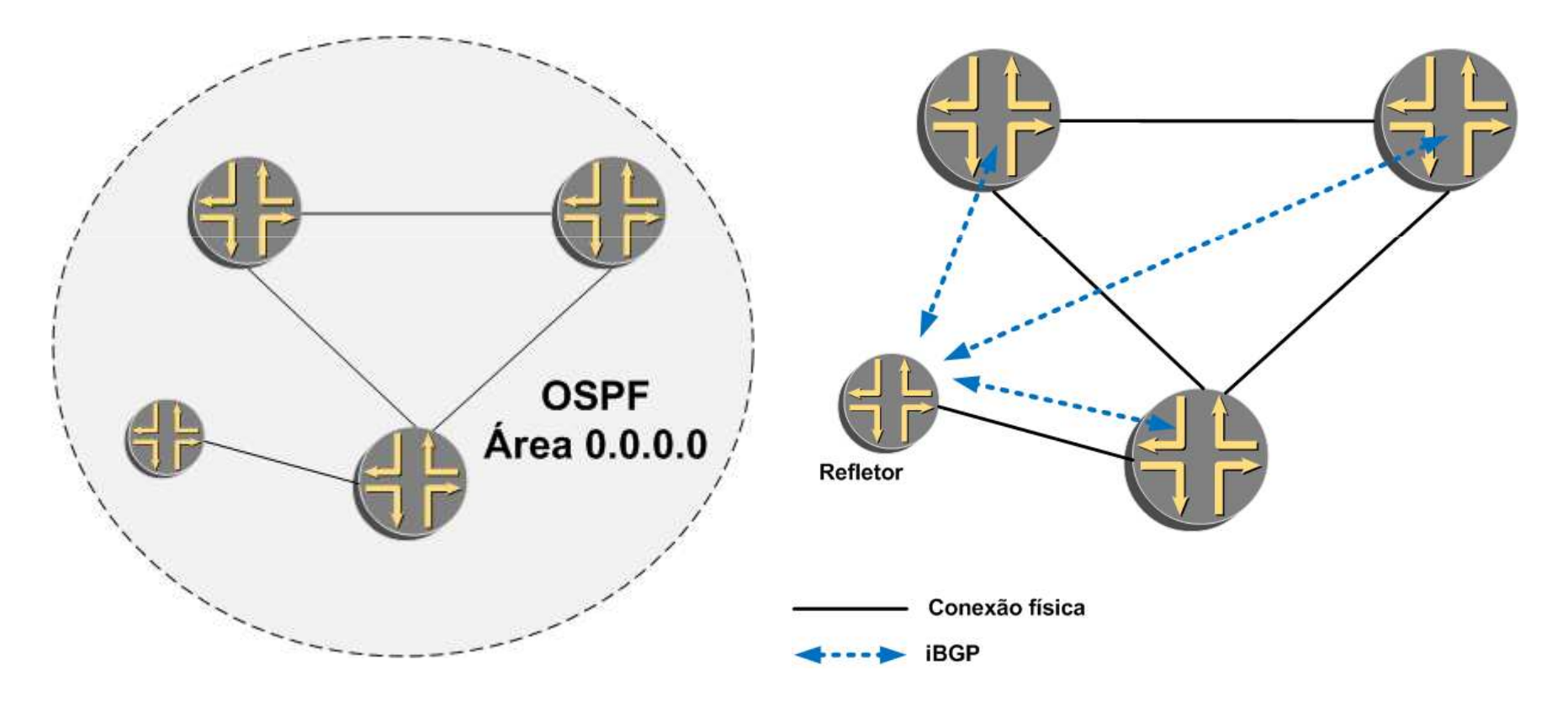

• Roteamento :: Redistribuição de rotas para fora do AS

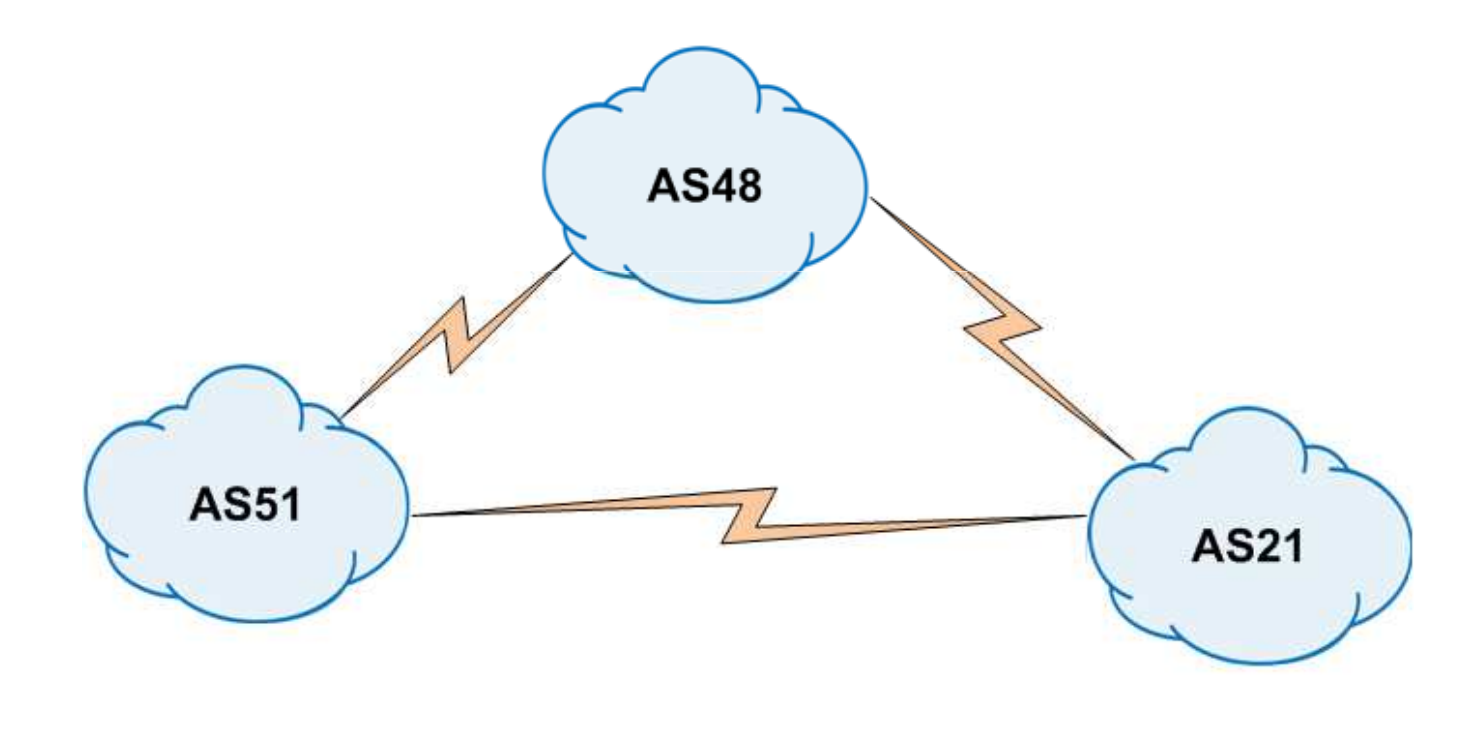

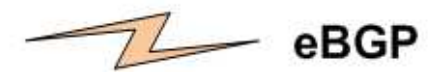

- Roteamento :: Políticas
	- Políticas
		- Nos roteadores de clientes
			- Import / Export
		- Nos refletores
			- Anúncio dos super-blocos no IGP
		- Nas conexões de Peering
			- Import: BHR, Ajuste de LP e marcação
			- Export: Rotas do AS (community AS:10)
		- Nas conexões de Transito (Cliente)
			- Import: BHR , Filtro de prefixo, Ajuste de LP e marcação
			- Export: FULL, Parcial ou NADA; Ajuste de MED e remoção de comunidades

## • Roteamento :: Políticas :: Comunidades

#### **Classe Provedor** Políticas do AS51

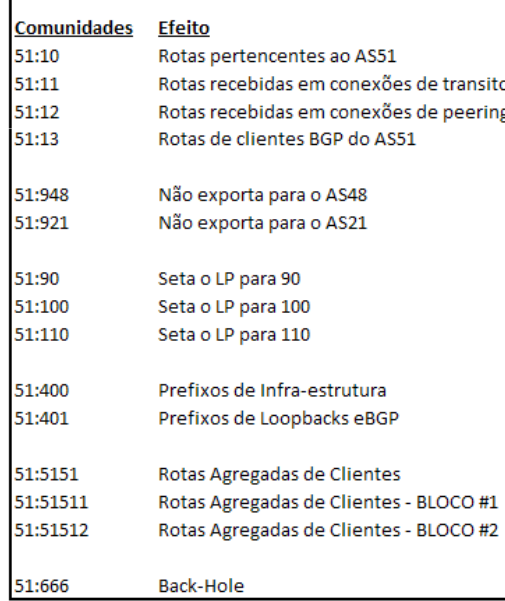

#### **Classe Provedor** Políticas do AS48

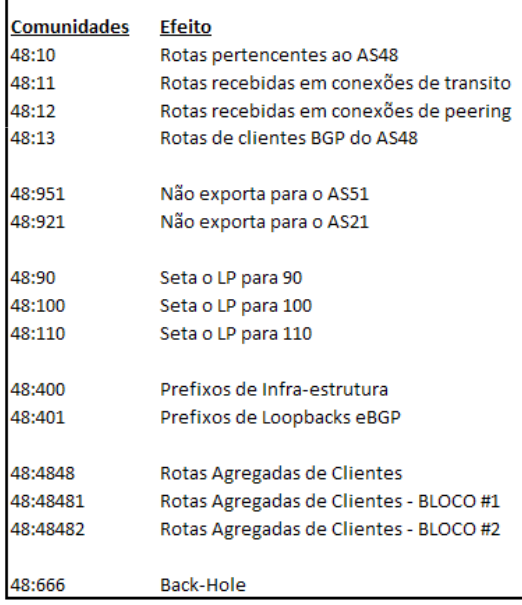

### **Classe Cliente** Políticas do AS21 **Comunidades** Efeito 21:10 Rotas pertencentes ao AS21 21:48 Rotas recebidas do provedor AS48 21:51 Rotas recebidas do AS51 21:400 Prefixos de Infra-estrutura 21:401 Prefixos de Loopbacks eBGP 21:2121 Rotas Agregadas de Clientes 21:21211 Rotas Agregadas de Clientes - BLOCO #1 21:21212 Rotas Agregadas de Clientes - BLOCO #2

LP Default do JUNOS = 100

## • Roteamento :: Políticas :: Comunidades

### Política Geral de Import

Politica Geral de Cliente  $LP = 200$  $MFD = n\ddot{a}o$  altera Insere comunidade de cliente

Política Geral de Peering  $IP = 110$ MED = não altera Insere comunidade de peering

Política Geral de Transito  $LP = 90$  $MED = n\ddot{a}o$  altera Insere comunidade de Transito

### Política Geral de Export

Política Geral de Cliente  $LP = n\tilde{a}$ o altera  $MFD = 200$ Comunidades = remove todas

Política Geral de Peering  $LP = n\tilde{a}o$  altera  $MED = 150$ Comunidades = remove todas

Política Geral de Transito LP = não altera  $MED = 200$ Comunidades = remove todas

## Políticas de Peering - EXPORT

```
/* Politica Geral de Peering – EXPORT - Faxinal */
term GERAL {from {
protocol bgp;
community comm_51_10;}
then {metric 150;
        next policy;
        accept;}}
term DENY-RESTANTE {
from protocol bgp;then reject;}
```
## Políticas de Peering - IMPORT

```
/* Politica Geral de Peering – IMPORT – Faxinal */
term REJEITA-PREFIXOS-DO-AS-LOCAL {
/* Rejeita recebimento dos prefixos do AS local */
    from {protocol bgp;
prefix-list-filter PREFIXOS_AS_51 orlonger;}then reject;
}
term BLACK-HOLE {
/* Insere a rota no black-hole local - descarta trafego */
    from {
protocol bgp;community comm_51_666;
    }then {community add comm-no-advertise;
        next-hop 192.6.66.1;accept;}}
```
## Políticas de Peering - IMPORT

```
/* Politica Geral de Peering – IMPORT – Faxinal (continuação) */
term LOCAL-PREF-90 {
/* Seta o LP para 90 se comm_51_90 estiver presente */
    from {
protocol bgp;
community comm_51_90;}then {
local-preference 90;
community add comm_51_12;accept;}}
term LOCAL-PREF-100 {
/* Seta o LP para 100 se comm_51_100 estiver presente */
    from {
protocol bgp;
community comm_51_100;}
then {
local-preference 100;
community add comm_51_12;accept;}}
```
## Políticas de Peering - IMPORT

```
/* Politica Geral de Peering – IMPORT – Faxinal (continuação) */
term LOCAL-PREF-110 {
/* Seta o LP para 110 se comm_51_110 estiver presente */
    from {
protocol bgp;
community comm_51_110;}then {
local-preference 110;
community add comm_51_12;accept;}}
term GERAL-LP { 
/* Seta LP=110 se nenhum termo anterior capturou o prefixo */
    from protocol bgp;then {
local-preference 110;
community add comm_51_12;accept;}}
```
### Políticas de Peering - Demonstração

diogo@faxinal> show route protocol bgp terse

inet.0: 35 destinations, 35 routes (35 active, 0 holddown, 0 hidden) $+$  = Active Route, - = Last Active,  $*$  = Both

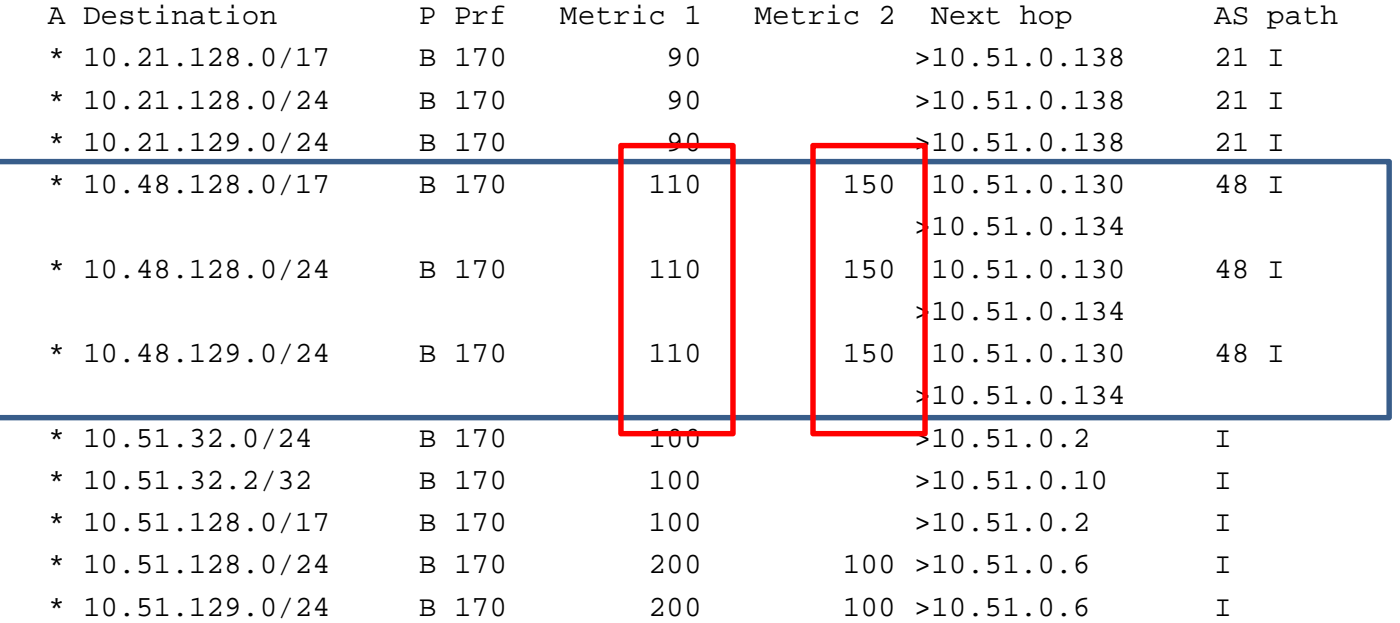

diogo@faxinal>

### Políticas de Peering - Demonstração

diogo@faxinal> show route protocol bgp 10.48.128.0/24 detail inet.0: 35 destinations, 35 routes (35 active, 0 holddown, 0 hidden)10.48.128.0/24 (1 entry, 1 announced) \*BGP Preference: 170/-111 Next-hop reference count: 9Source: 10.48.32.1Next hop: 10.51.0.130 via lt-1/2/0.900Next hop: 10.51.0.134 via lt-1/2/0.902, selectedProtocol next hop: 10.48.32.1Indirect next hop: 87f31d4 262189State: <Active Ext> Local AS: 51 Peer AS: 48Age: 1:45:11 Metric: 150 Metric2: 0 Task: BGP\_48.10.48.32.1+4585 Announcement bits (3): 2-KRT 3-BGP RT Background 4-Resolve tree 1 AS path: 48 I Aggregator: 48 10.48.48.4Communities: 51:12Localpref: 110 Router ID: 10.48.48.1

ps@sunset>

# Políticas de Peering – DemonstraçãoAlterando as métricas dos /24

[edit]

diogo@florianopolis# show | compare

[edit protocols bgp group eBGP-PEERING-AS51-FLN-FXO]

- export pol-eBGP-PEERING-GERAL-EXPORT;
- + export [ pol-eBGP-PEERING-GERAL-EXPORT pol-eBGP-PEERING-AS51-FNS-FXO-EXPORT ];

[edit policy-options]

- + policy-statement pol-eBGP-PEERING-AS51-FNS-FXO-EXPORT {
- + /\* Politica Especifica de Peering entre o AS48 e AS51 no entroncamento FNS-FXO \*/

```
+ term BLOCO1 {
```

```
+ from {
+ protocol bgp;
+ community comm_48_4848_BLOCO1;+ }

+ then {
+ metric 250;
+ local-preference 90;+ accept;+ }
+ }+
```
[edit] diogo@florianopolis#

## Políticas de Peering – DemonstraçãoAlterando as métricas dos /24

diogo@faxinal> show route protocol bgp terse

inet.0: 35 destinations, 36 routes (35 active, 0 holddown, 0 hidden) $+$  = Active Route, - = Last Active,  $*$  = Both

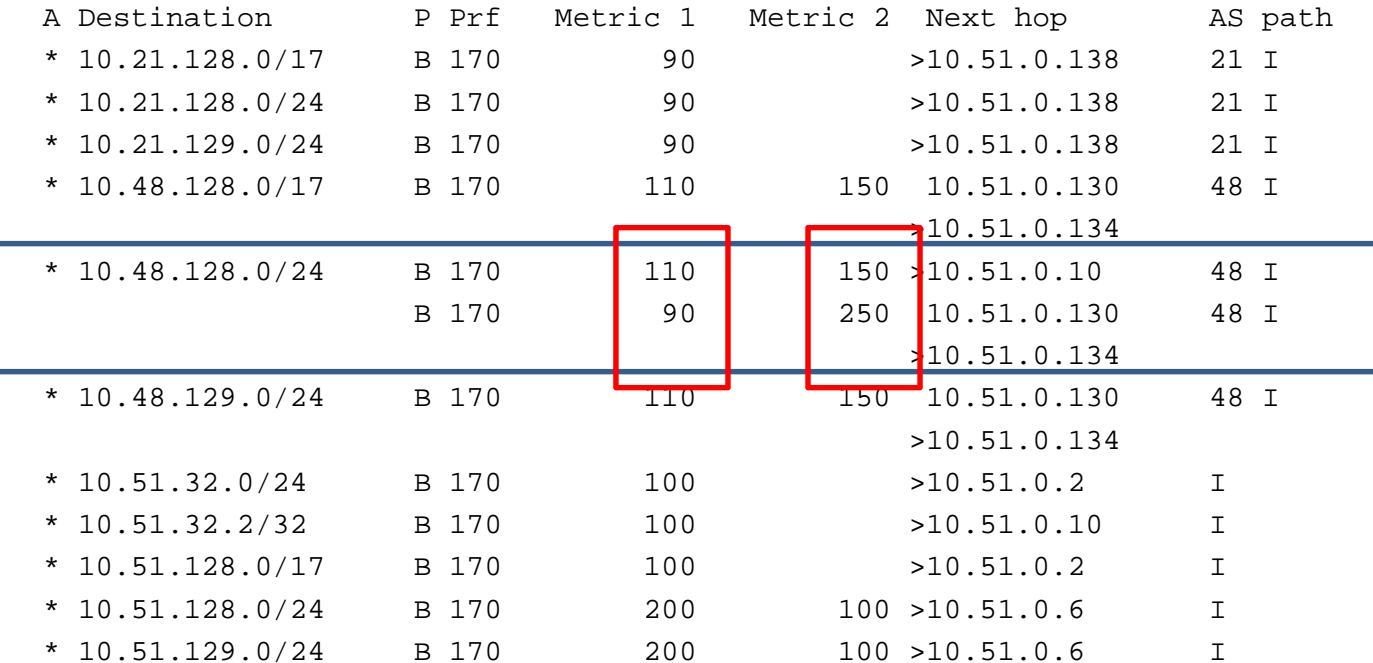

diogo@faxinal>

## Políticas de Peering – DemonstraçãoAlterando as métricas dos /24

diogo@faxinal> show route protocol bgp 10.48.128.0

inet.0: 35 destinations, 36 routes (35 active, 0 holddown, 0 hidden) $+$  = Active Route, - = Last Active,  $*$  = Both

10.48.128.0/24 \*[BGP/170] 00:02:40, MED 150, localpref 110, from 10.51.51.5 AS path: 48 I> to 10.51.0.10 via lt-1/2/0.512 [BGP/170] 00:12:29, MED 250, localpref 90, from 10.48.32.1 AS path: 48 I to 10.51.0.130 via lt-1/2/0.900> to 10.51.0.134 via lt-1/2/0.902

diogo@faxinal>

```
/* Politica Geral de Cliente – IMPORT - Faxinal */
term REJEITA-PREFIXOS-DO-AS-LOCAL {
/* Rejeita recebimento dos prefixos do AS local */
    from {
protocol bgp;
prefix-list-filter PREFIXOS_AS_51 orlonger;}
then reject;}
term BLACK-HOLE {

/* Insere a rota no black-hole local - descarta trafego */
    from {
protocol bgp;
community comm_51_666;
route-filter 10.21.0.0/16 upto /32;
    }
then {
community add comm-no-advertise;next-hop 192.6.66.1;accept;}}
```

```
/* Politica Geral de Cliente – IMPORT - Faxinal (continuação) */
term LOCAL-PREF-90 {
/* Seta o LP para 90 se comm_51_90 estiver presente */
    from {
protocol bgp;
community comm_51_90;
route-filter 10.21.0.0/16 upto /24;
    }
then {
local-preference 90;
community add comm_51_13;accept;}}
term LOCAL-PREF-100 {
/* Seta o LP para 100 se comm_51_100 estiver presente */
    from {
protocol bgp;
community comm_51_100;
route-filter 10.21.0.0/16 upto /24;
     }
then {
local-preference 100;
community add comm_51_13;accept;}}
```

```
/* Politica Geral de Cliente – IMPORT - Faxinal (continuação) */
term LOCAL-PREF-110 {
/* Seta o LP para 110 se comm_51_110 estiver presente */
    from {
protocol bgp;
community comm_51_110;
route-filter 10.21.0.0/16 upto /24;
    }
then {
local-preference 110;
community add comm_51_13;accept;}} 
term GERAL-MED-LP {
/* Seta LP=90 se nenhum termo anterior capturou o prefixo */
    from {
protocol bgp;
route-filter 10.21.0.0/16 upto /24;
    }
then {
local-preference 90;
community add comm_51_13;accept;}}
```

```
/* Politica Geral de Cliente – EXPORT-NADA - Faxinal */
term GERAL {from {
route-filter 0.0.0.0/0 exact;}then {metric 200;

community delete comm_todas;accept;}}
term DENY-RESTANTE {
from protocol bgp;then reject;}
```

```
/* Politica Geral de Cliente – EXPORT-PARCIAL - Faxinal */
term ROTAS-DO-AS {from {
protocol bgp;
community comm_51_10;}
then {
metric 200;
community delete comm_todas;accept;}}
term ROTAS-DE-CLIENTE {from {
protocol bgp;
community comm_51_13;}
then {
metric 200;
community delete comm_todas;accept;}}
term DENY-RESTANTE {
from protocol bgp;then reject;}
```

```
/* Politica Geral de Cliente – EXPORT-FULL - Faxinal */
term ROTAS-DO-AS51 {from {
protocol bgp;
community comm_51_10;}
then {
metric 200;
community delete comm_todas;accept;}}
term ROTAS-DE-TRANSITO {from {
protocol bgp;
community comm_51_11;}
then {
metric 200;
community delete comm_todas;accept;}}
```

```
/* Politica Geral de Cliente – EXPORT-FULL - Faxinal (continuação) */
term ROTAS-DE-PEERING {from {
protocol bgp;
community comm_51_12;}
then {
metric 200;
community delete comm_todas;accept;}}
term ROTAS-DE-CLIENTE {from {
protocol bgp;
community comm_51_13;}
then {
metric 200;
community delete comm_todas;accept;}}
term DENY-RESTANTE {
from protocol bgp;then reject;}
```
# Políticas de Trânsito – DemonstraçãoEXPORT-NADA

```
diogo@faxinal> show configuration protocols bgp group eBGP-CLIENTE-AS21-FXO-RJO 
type external;
description "Conexao com o AS21 em RJO";
import pol-eBGP-CLIENTE-GERAL-IMPORT;
export pol-eBGP-CLIENTE-GERAL-EXPORT-NADA;peer-as 21;
neighbor 10.51.0.138 {
authentication-key "$9$1A8hSe8X-Y2axN"; ## SECRET-DATA}
```

```
diogo@faxinal>
```
# Políticas de Trânsito – DemonstraçãoEXPORT-NADA (continuação)

diogo@rio-de-janeiro> show route protocol bgp

inet.0: 23 destinations, 24 routes (23 active, 0 holddown, 0 hidden) $+$  = Active Route, - = Last Active,  $*$  = Both

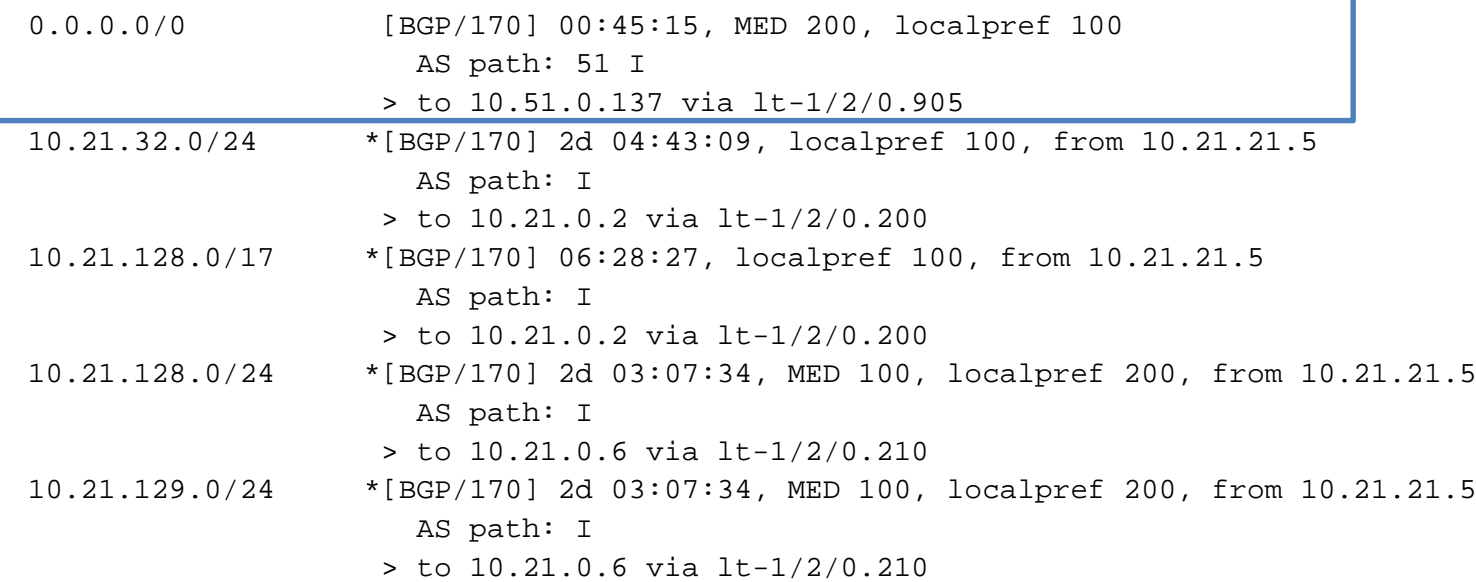

diogo@rio-de-janeiro>

# Políticas de Trânsito – DemonstraçãoEXPORT-NADA (continuação)

diogo@rio-de-janeiro> show route protocol bgp

inet.0: 23 destinations, 24 routes (23 active, 0 holddown, 0 hidden) $+$  = Active Route, - = Last Active,  $*$  = Both

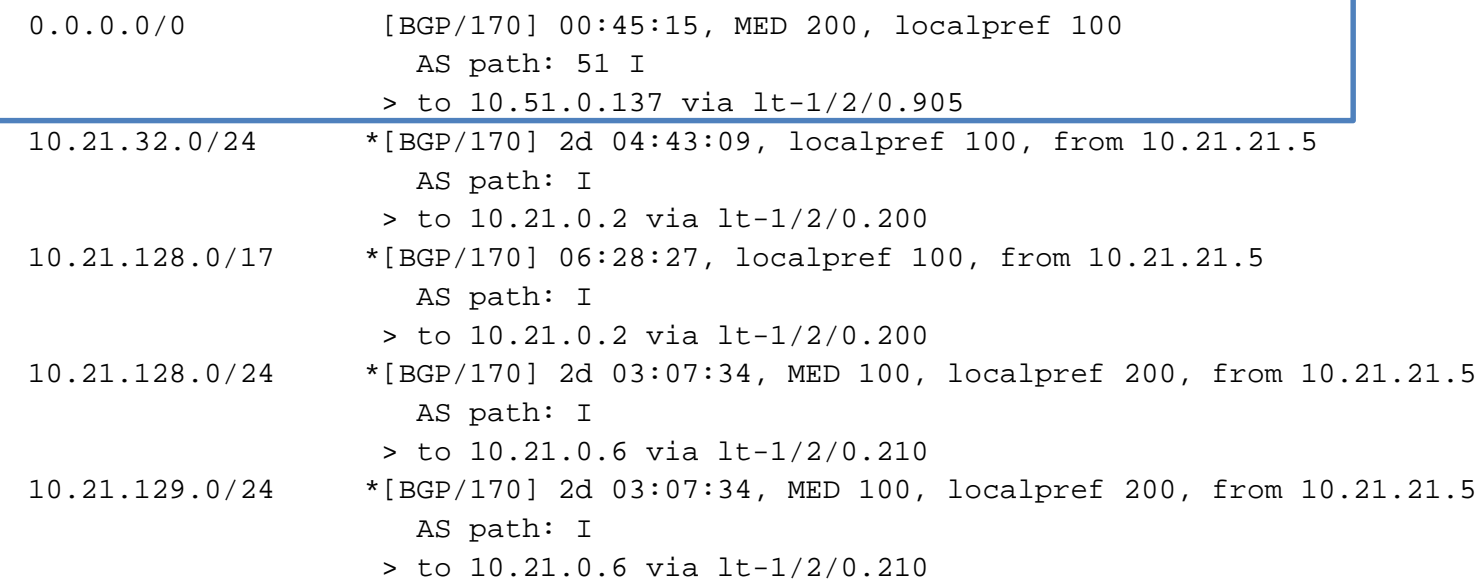

diogo@rio-de-janeiro>

## Políticas de Trânsito – DemonstraçãoEXPORT-Parcial

### [edit] diogo@faxinal# show | compare [edit protocols bgp group eBGP-CLIENTE-AS21-FXO-RJO] export pol-eBGP-CLIENTE-GERAL-EXPORT-NADA;

+ export pol-eBGP-CLIENTE-GERAL-EXPORT-PARCIAL;

[edit] diogo@faxinal# commit commit complete

[edit]diogo@faxinal#

```
diogo@faxinal> show configuration protocols bgp group eBGP-CLIENTE-AS21-FXO-RJO 
type external;
description "Conexao com o AS21 em RJO";
import pol-eBGP-CLIENTE-GERAL-IMPORT;
export pol-eBGP-CLIENTE-GERAL-EXPORT-PARCIAL;peer-as 21;
neighbor 10.51.0.138 {
authentication-key "$9$1A8hSe8X-Y2axN"; ## SECRET-DATA}
```
diogo@faxinal>

# Políticas de Trânsito – DemonstraçãoEXPORT-Parcial (continuação)

![](_page_38_Picture_116.jpeg)

diogo@rio-de-janeiro>

# Políticas de Trânsito – DemonstraçãoEXPORT-Full

#### [edit]

diogo@faxinal# show | compare

[edit protocols bgp group eBGP-CLIENTE-AS21-FXO-RJO]

export pol-eBGP-CLIENTE-GERAL-EXPORT-PARCIAL;

+ export pol-eBGP-CLIENTE-GERAL-EXPORT-FULL;

### [edit]

diogo@faxinal#

```
diogo@faxinal# show protocols bgp group eBGP-CLIENTE-AS21-FXO-RJO 
type external;
description "Conexao com o AS21 em RJO";
import pol-eBGP-CLIENTE-GERAL-IMPORT;
export pol-eBGP-CLIENTE-GERAL-EXPORT-FULL;peer-as 21;
neighbor 10.51.0.138 {
authentication-key "$9$1A8hSe8X-Y2axN"; ## SECRET-DATA}
```
[edit] diogo@faxinal#

# Políticas de Trânsito – DemonstraçãoEXPORT-Full (continuação)

ps@sunset> show route protocol bgp logical-router rio-de-janeiro terse

inet.0: 29 destinations, 29 routes (29 active, 0 holddown, 0 hidden) $+$  = Active Route, - = Last Active,  $*$  = Both

![](_page_40_Picture_86.jpeg)

 *pois no export-full são exportadas as rotas AS:10, AS:11, AS:12 e AS:13.*

*AS 48 Presente*

ps@sunset>

## Balanceamento – eBGP MultiHop

![](_page_41_Figure_1.jpeg)

Conexão de Trânsito

## Balanceamento – eBGP MultiHop

```
group eBGP-PEERING-AS48-FXO-FLN {type external;
description "Conexao com o AS48 em FLN";
    local-address 10.51.32.1;
import pol-eBGP-PEERING-GERAL-IMPORT;
export pol-eBGP-PEERING-GERAL-EXPORT;peer-as 48;
neighbor 10.48.32.1 {multihop {
            t+1 4;
        }
authentication-key "$9$84K7-w4aUq.5JG"; ## SECRET-DATA}}
```
diogo@faxinal> show route 10.48.32.1 inet.0: 35 destinations, 35 routes (35 active, 0 holddown, 0 hidden) $+$  = Active Route, - = Last Active,  $*$  = Both 10.48.32.1/32 \*[Static/5] 06:40:31 to 10.51.0.130 via lt-1/2/0.900> to 10.51.0.134 via lt-1/2/0.902

diogo@faxinal>

## Balanceamento – eBGP MultiHop

diogo@faxinal> show route 10.48.0.0/16 protocol bgp

inet.0: 35 destinations, 35 routes (35 active, 0 holddown, 0 hidden) $+$  = Active Route, - = Last Active,  $*$  = Both

![](_page_43_Picture_63.jpeg)

diogo@faxinal>

## Perguntas ???

![](_page_44_Figure_1.jpeg)

# Obrigado !

### Diogo Montagner

JNCIS-M, JNCIS-ER, JNCIA-ER, JNCIA-EX, CCNA

dmontagner@highcast.com.br